【2023 年度版】

**P プラス ベーシック/コア タイプ**

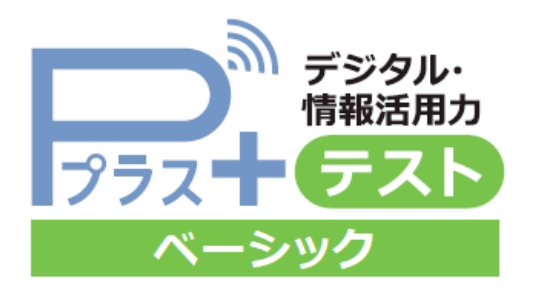

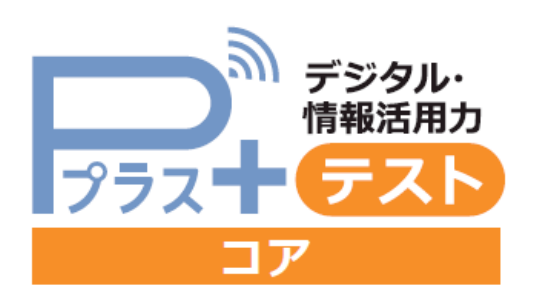

実施マニュアル

- ※ P プラス実施にあたり、P プラス専用 ID でテスト実施をする方法をまとめたものです。
- ※ 以下含まれる画面は開発中のものを含みます。実際のデザイン・仕様と異なる場合があります。
- ※ このマニュアルは、2023 年度版です。実施環境、デザイン等変わっている可能性があります。
- ※

### 【目次】

- ① 実施準備 P.02~10
- ② 実施・実施中 P.11~16
- ③ 実施後 P.17

株式会社ベネッセコーポレーション ver2.0 2023/06/12 作成

# **① 実施準備**

# **1. 管理者 TOP 画面へ(IP アドレスの設定・パスワードの変更)**

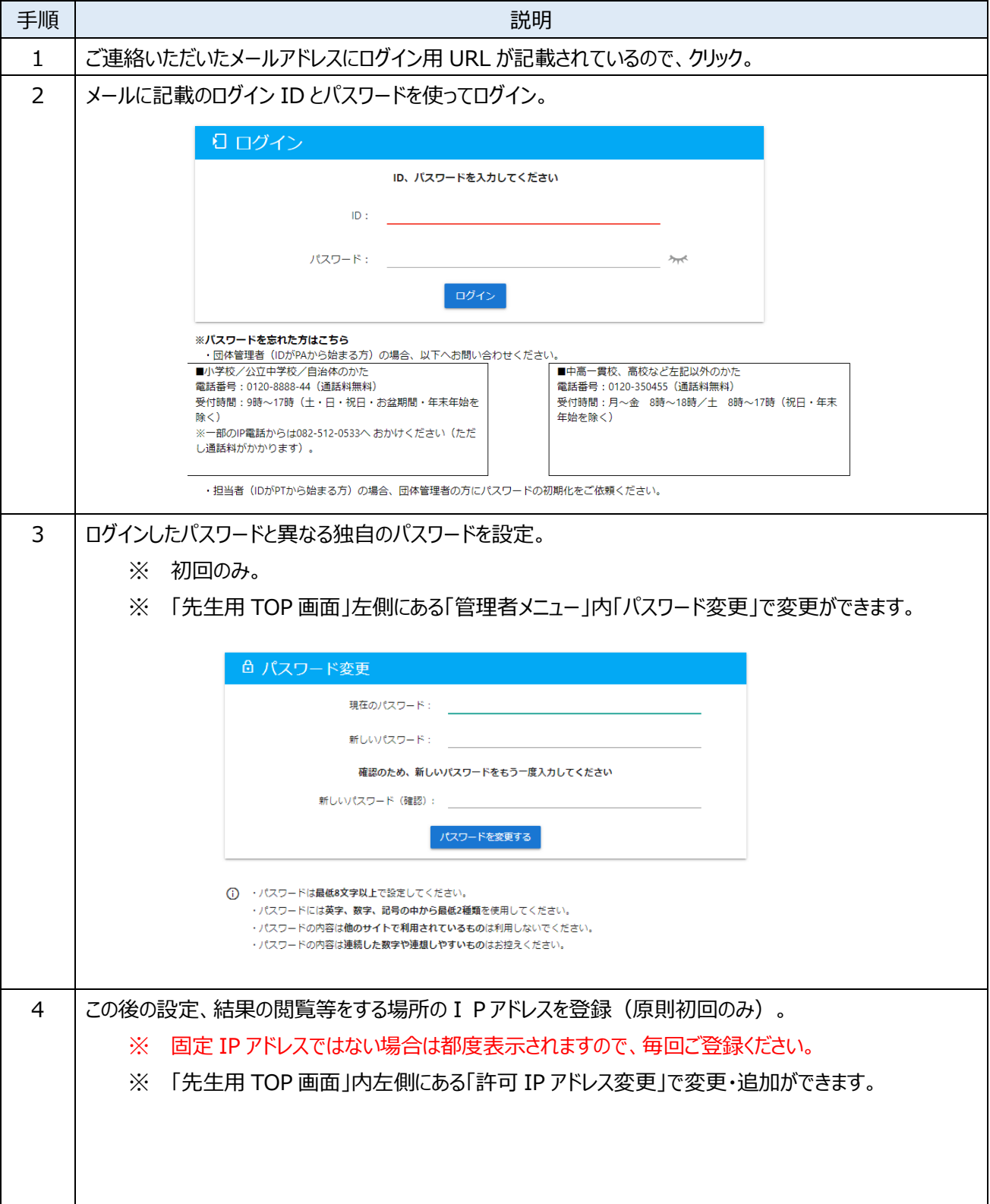

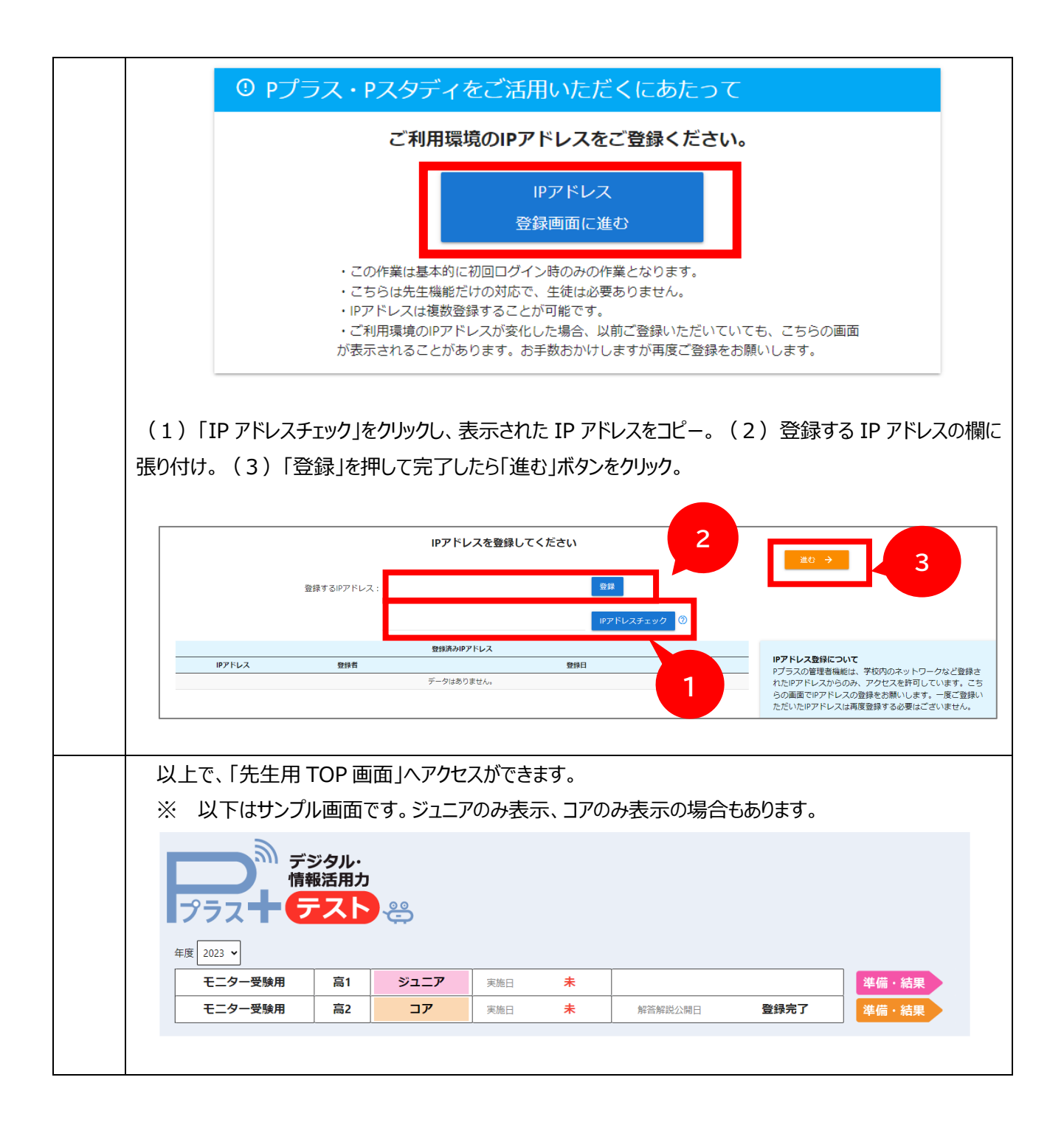

### **1.受験準備**

実施には、学年ごとに①実施日の予約②ID・パスワードの発番と配布③実施 URL の案内の3つが必要です。 実施日は最大 10 日の指定予約が可能です。予約後の変更・取り消しも可能です。 次の手順等をご確認ください。

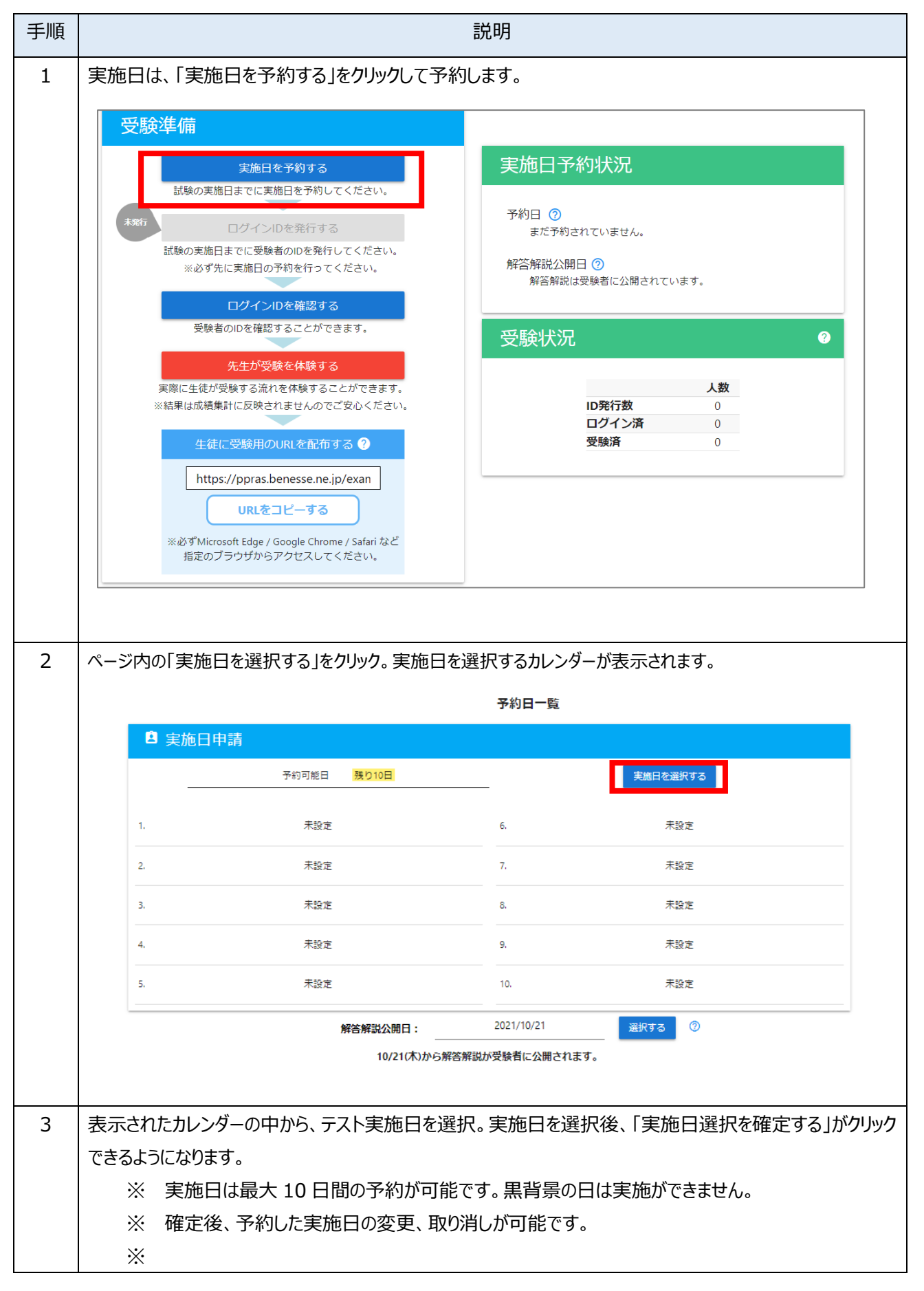

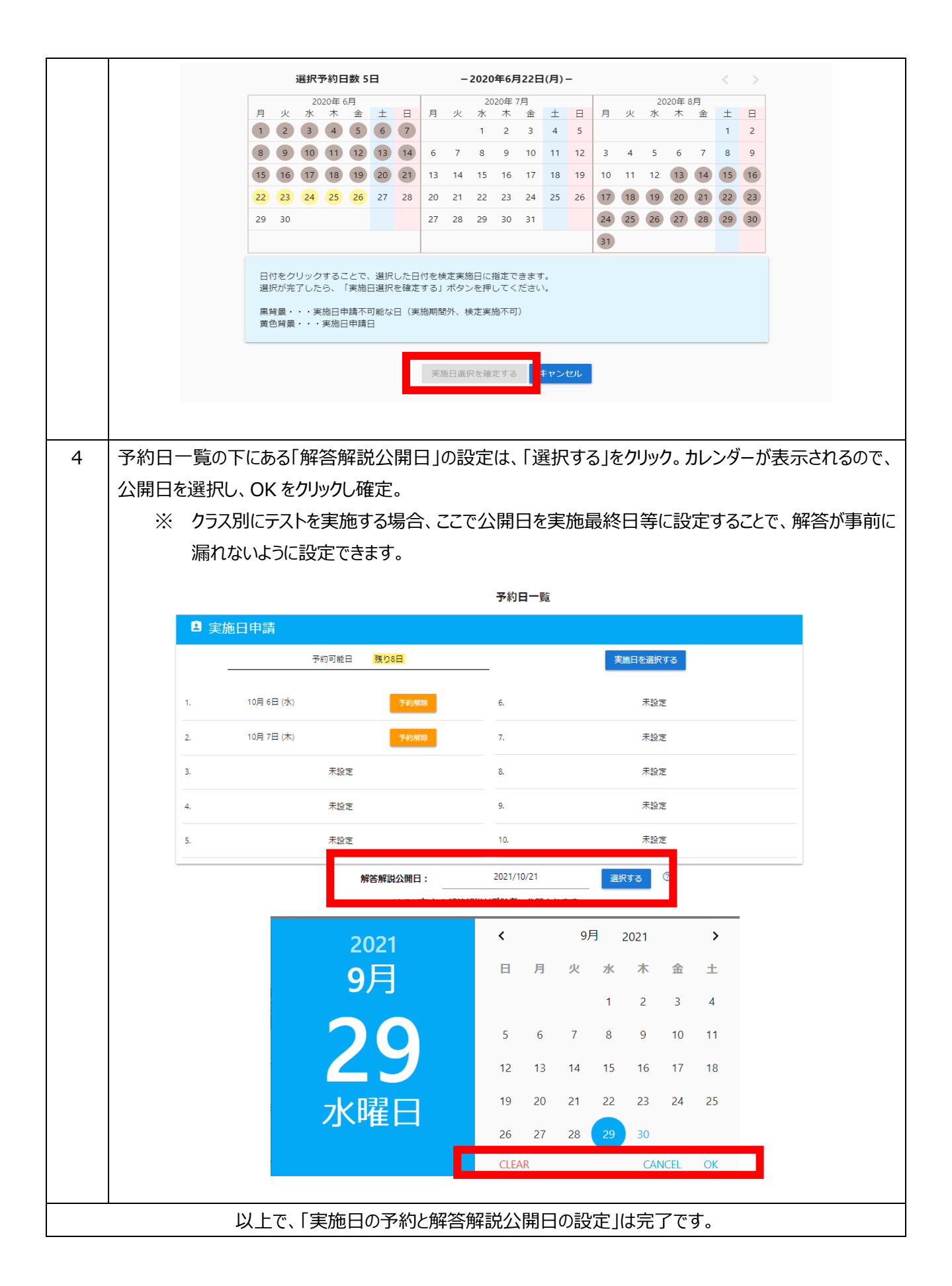

## **2. テスト ID・パスワードの発行と印刷**

P プラスの実施にあたって、テスト実施日の予約と生徒個別の専用 ID・パスワードの発行が必要です。ID 発行後は、印 刷・切り分けをして、各生徒に配付してください。

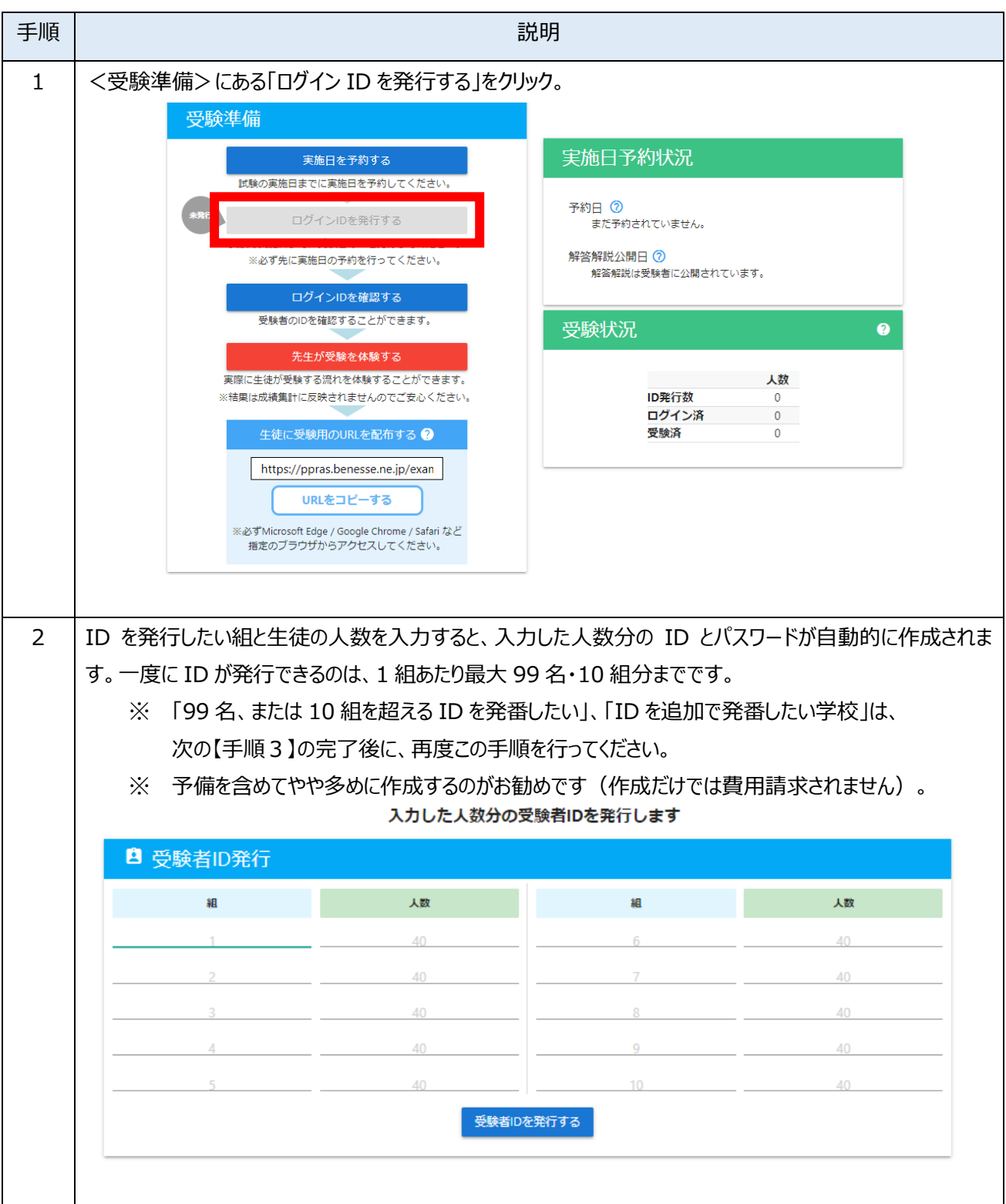

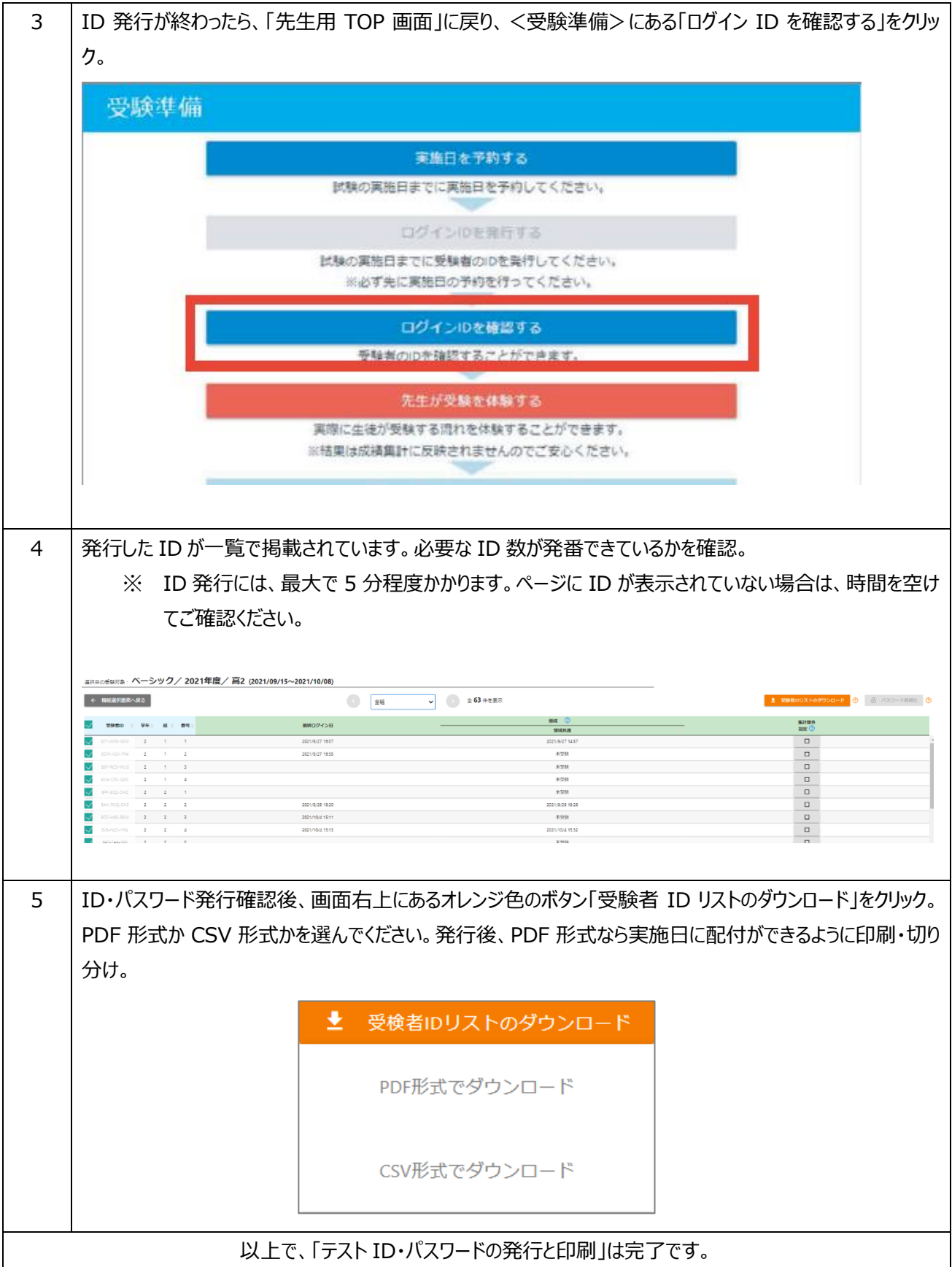

# **3. テスト実施日までの FAQ**

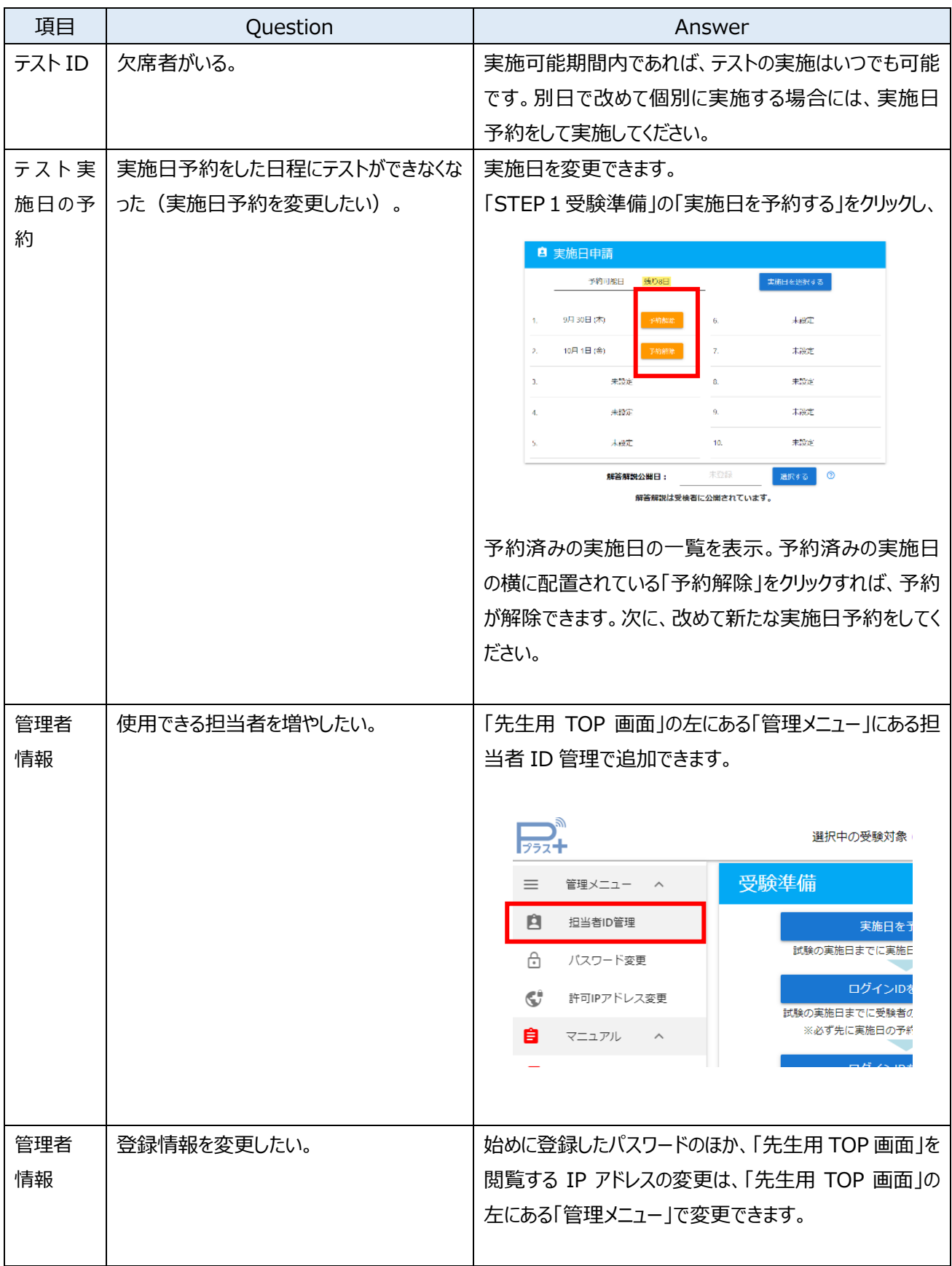

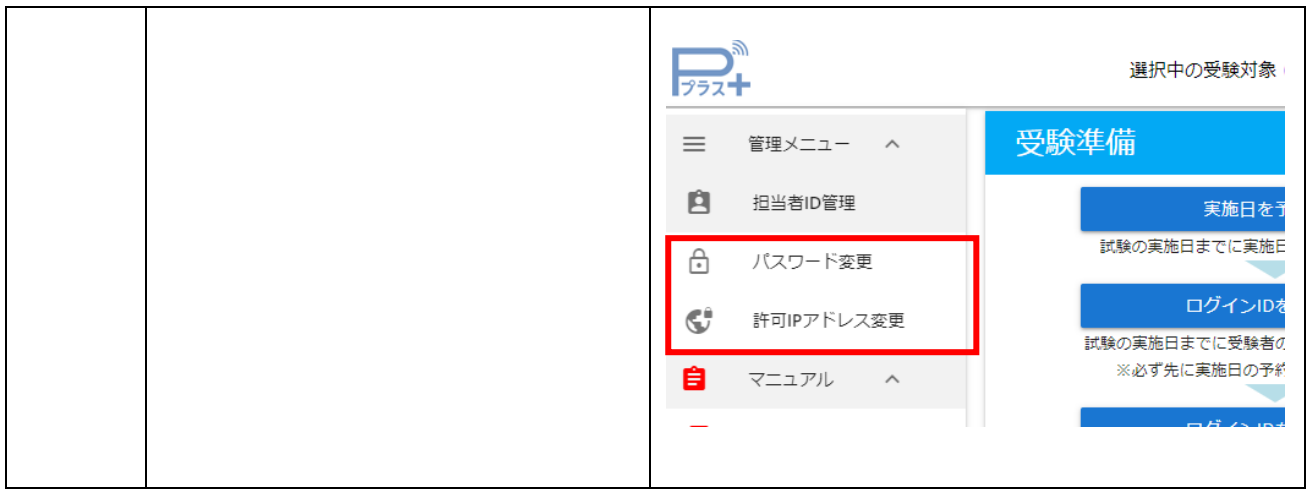

# **5.テスト実施直前から実施に向けて**

## **■配布物・実施の確認**

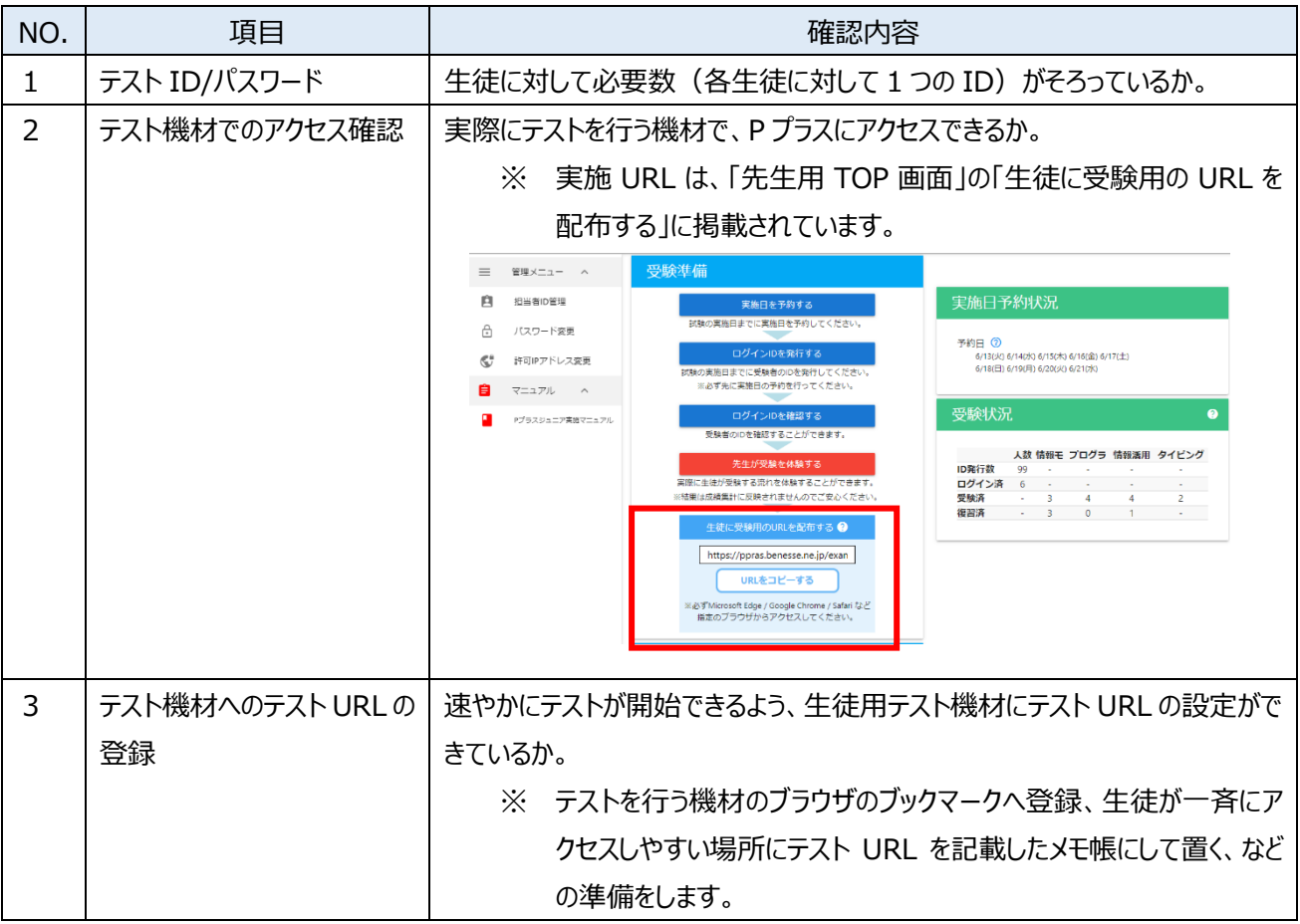

#### ■**テストのタイプと実施時間**

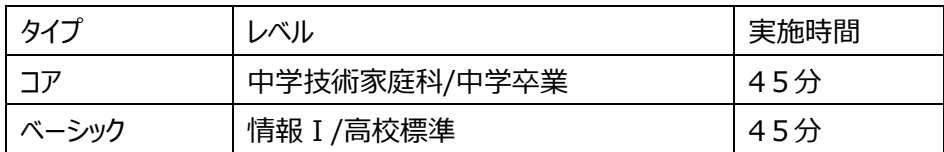

- ※ ID 配布、ログイン、内容説明、操作の練習等にかかる時間は上記の時間には含まれません。必要に応じて、時間 を確保してください。
- ※ 制限時間になると自動的にテストは終了になります。

#### **■お試し受験**

実施前に、テストの概要を把握するために「お試し受験」の機能を用意しています。必要に応じてお使いください。

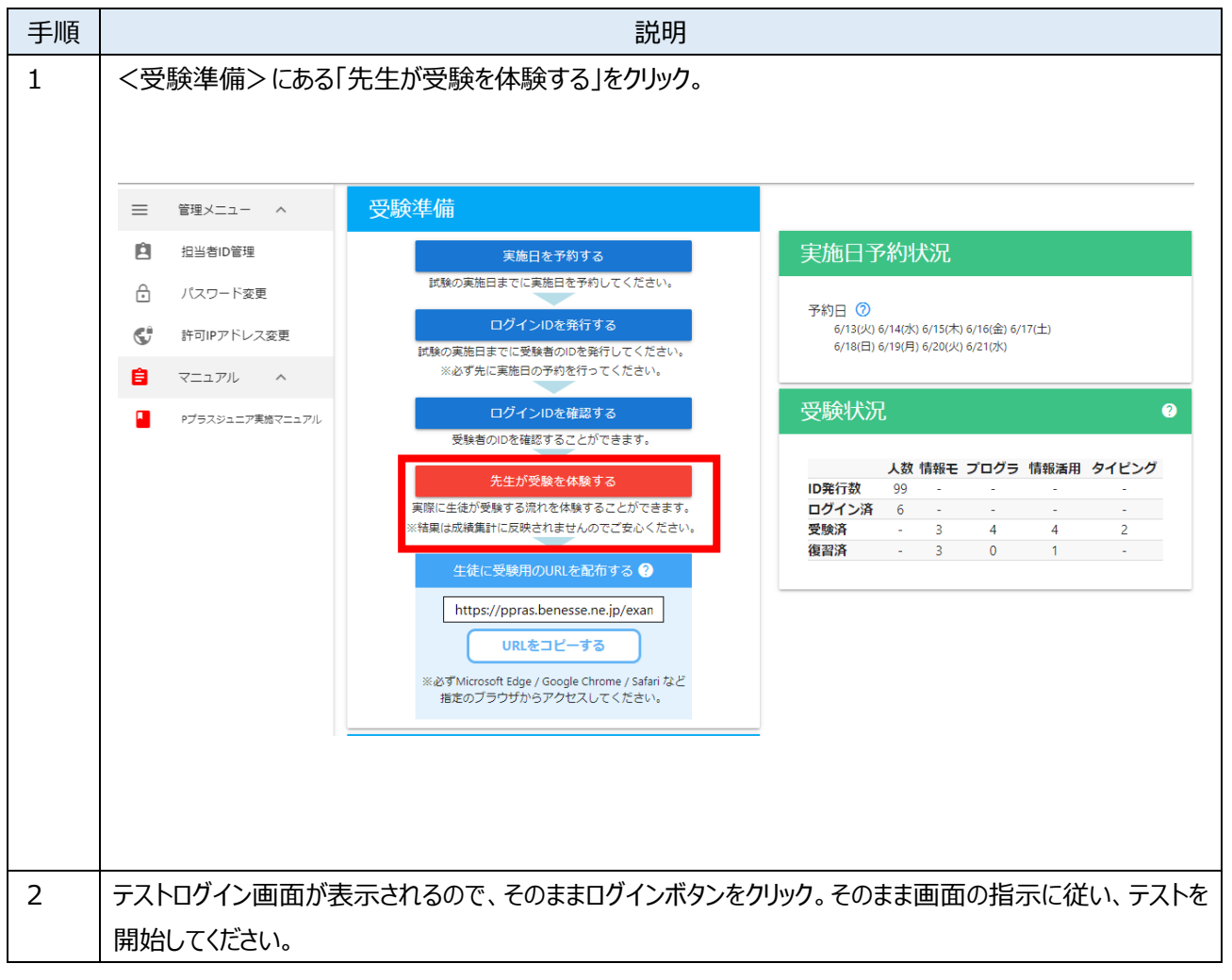

## **② 実施・実施中**

テストの実施及び実施中の手順や説明について、ご確認ください。

■ 実施の流れ (生徒への指示等)

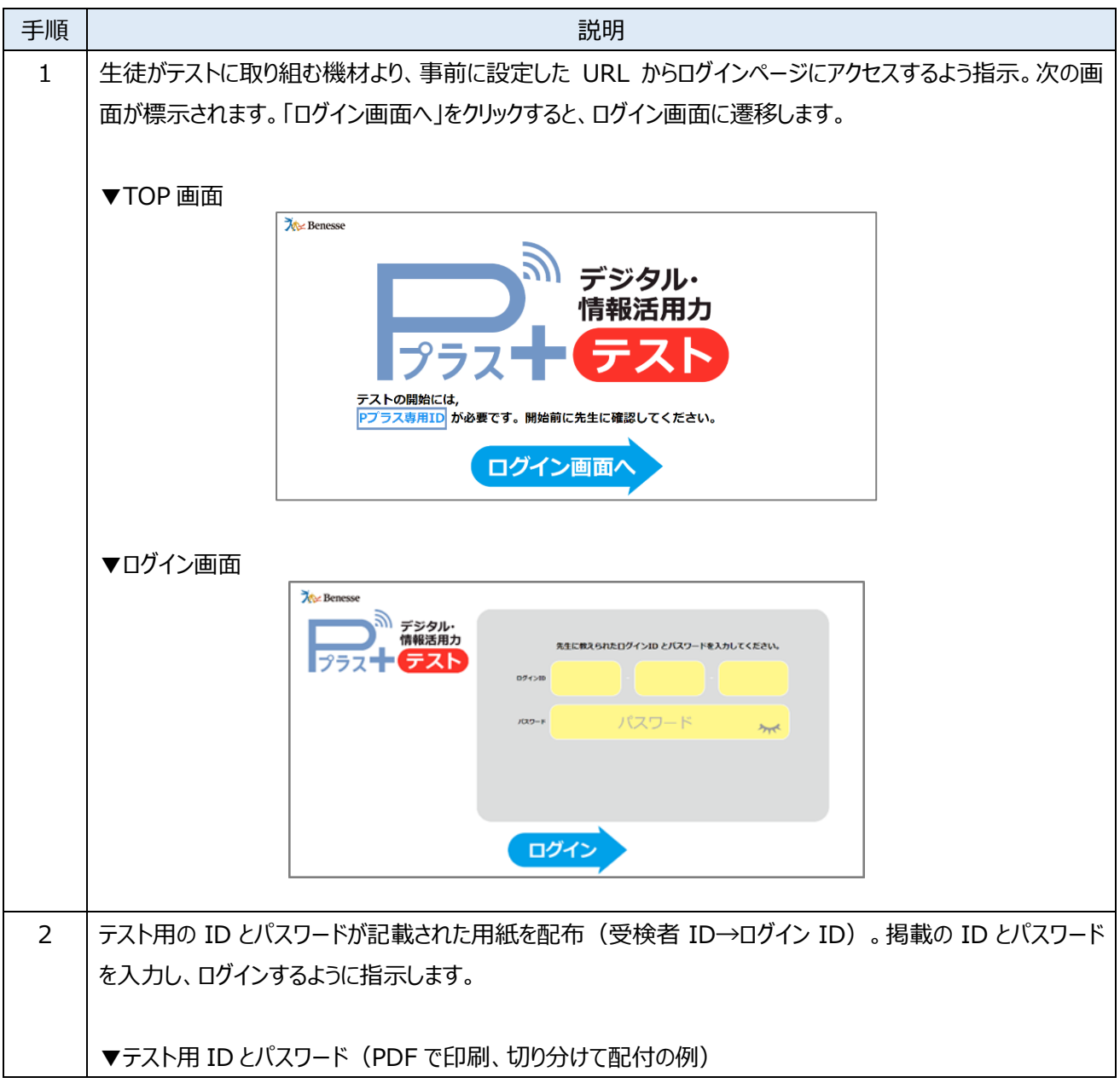

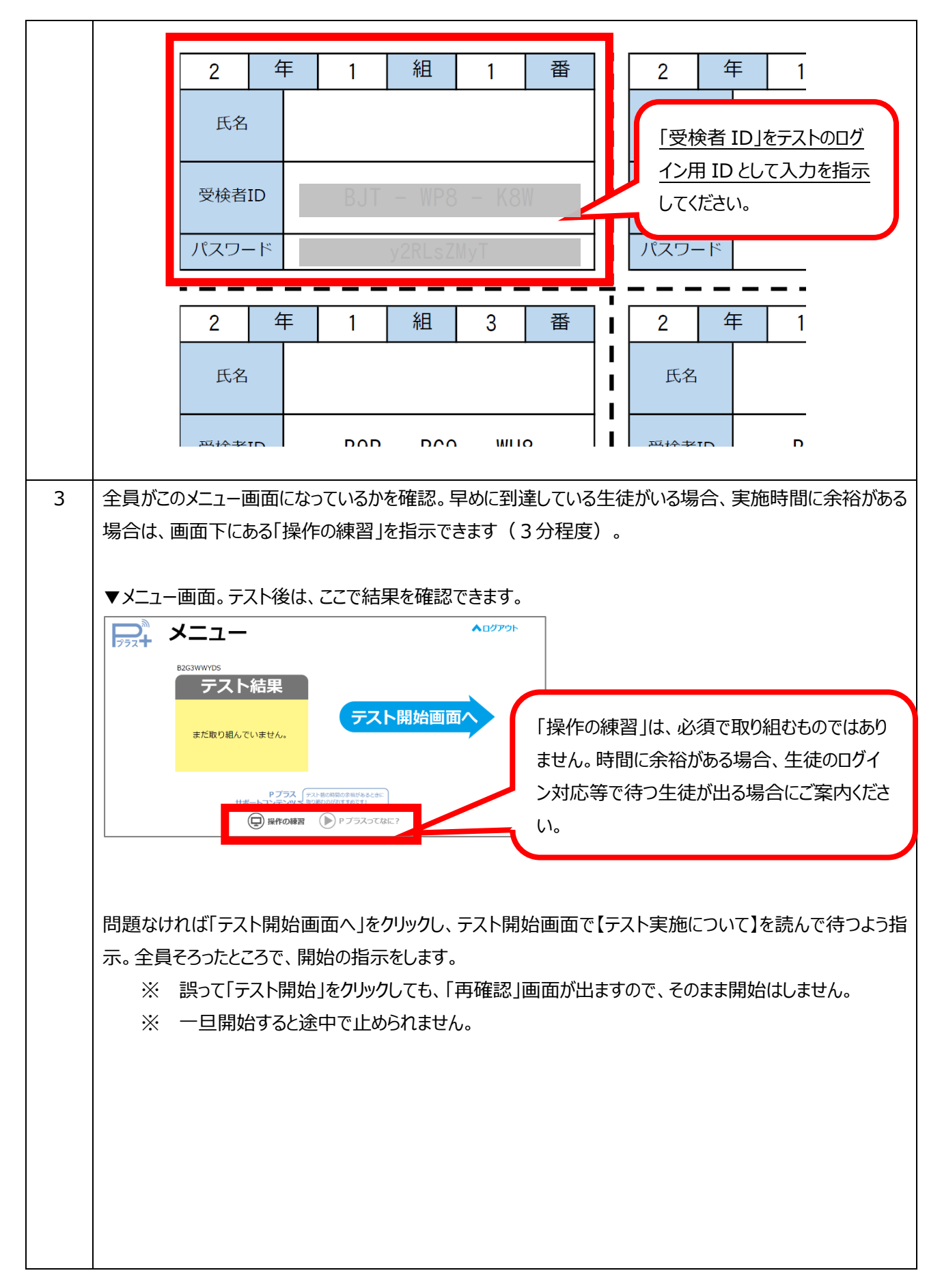

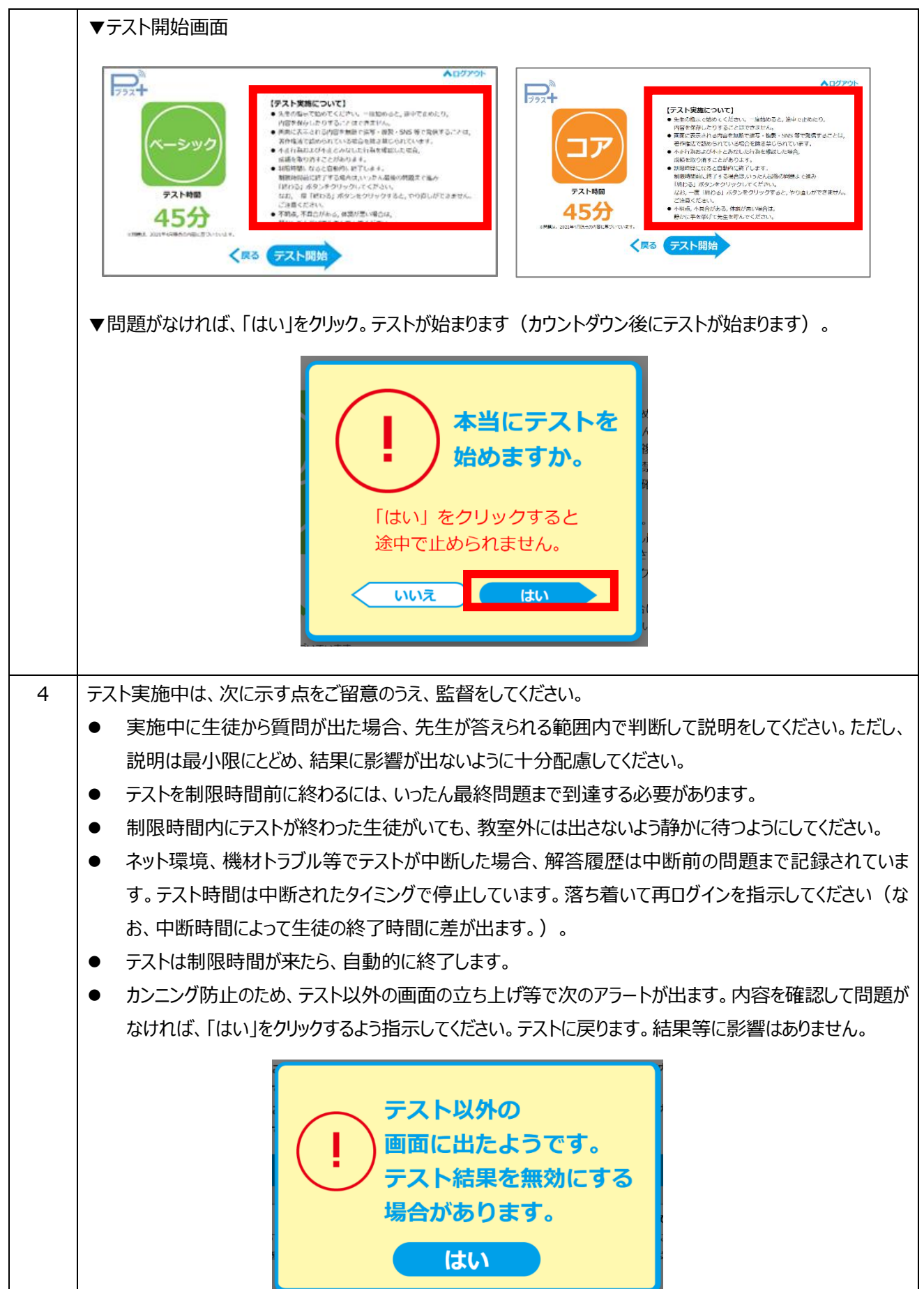

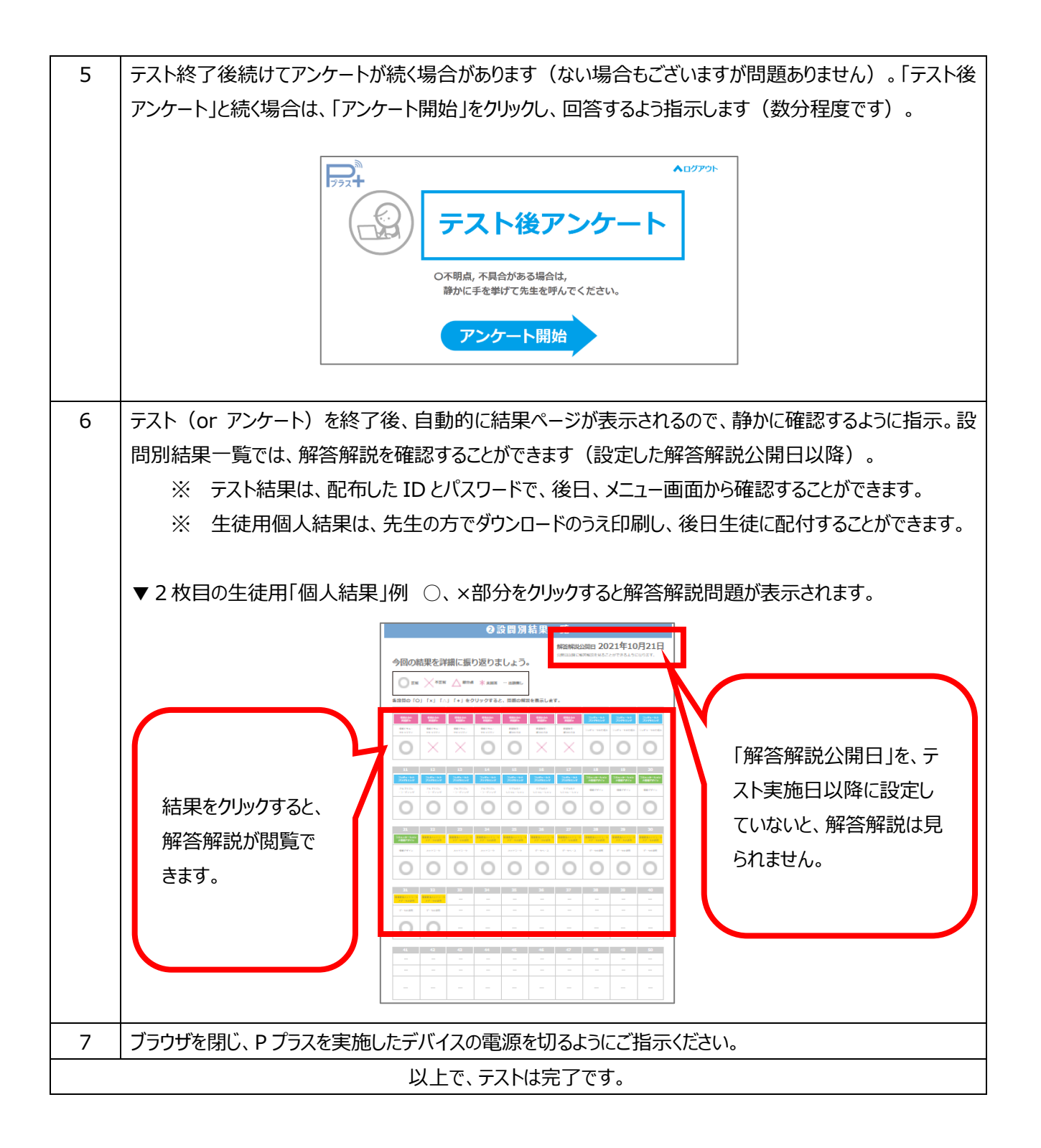

## **■検定実施直前から実施までの FAQ**

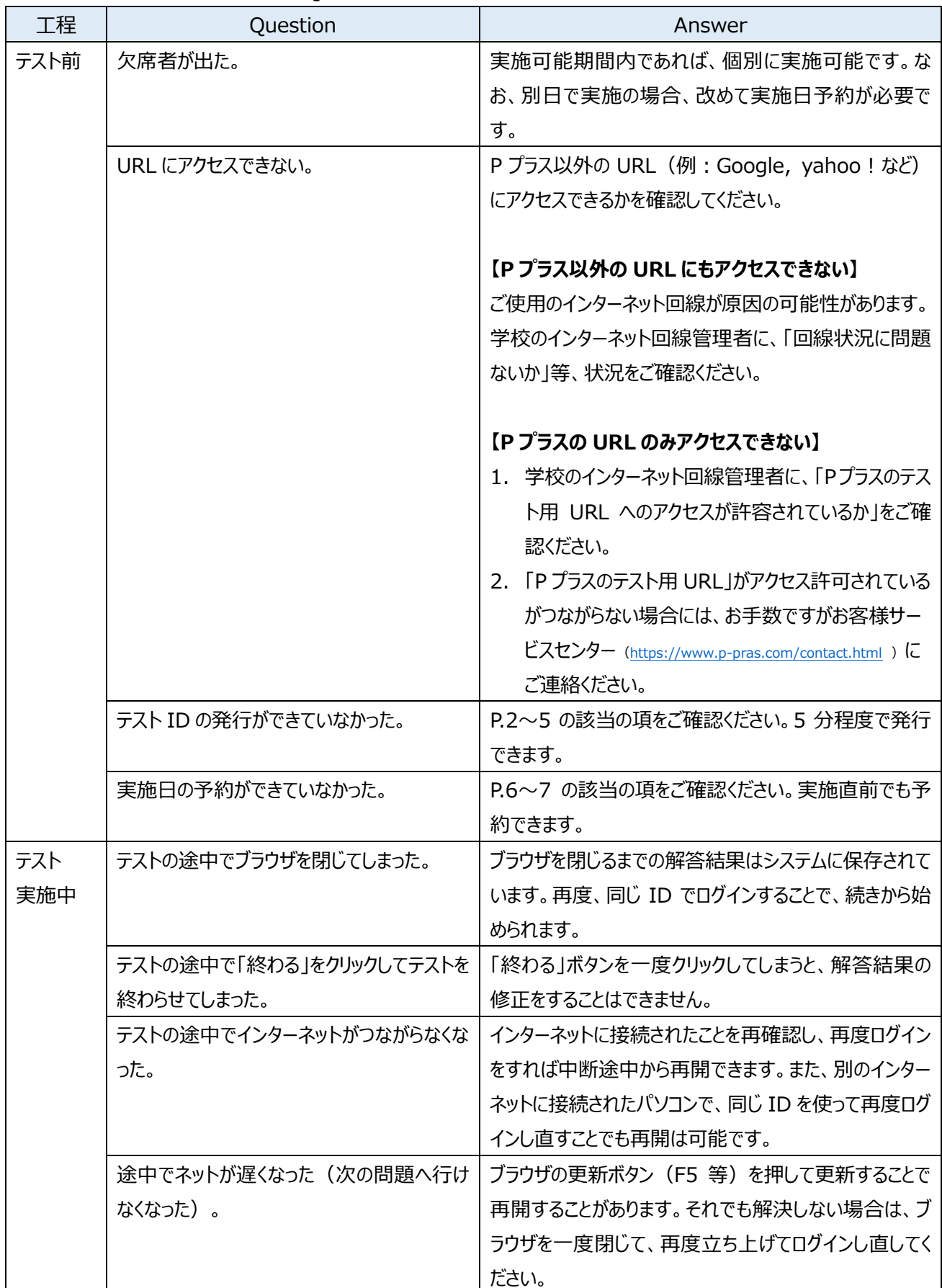

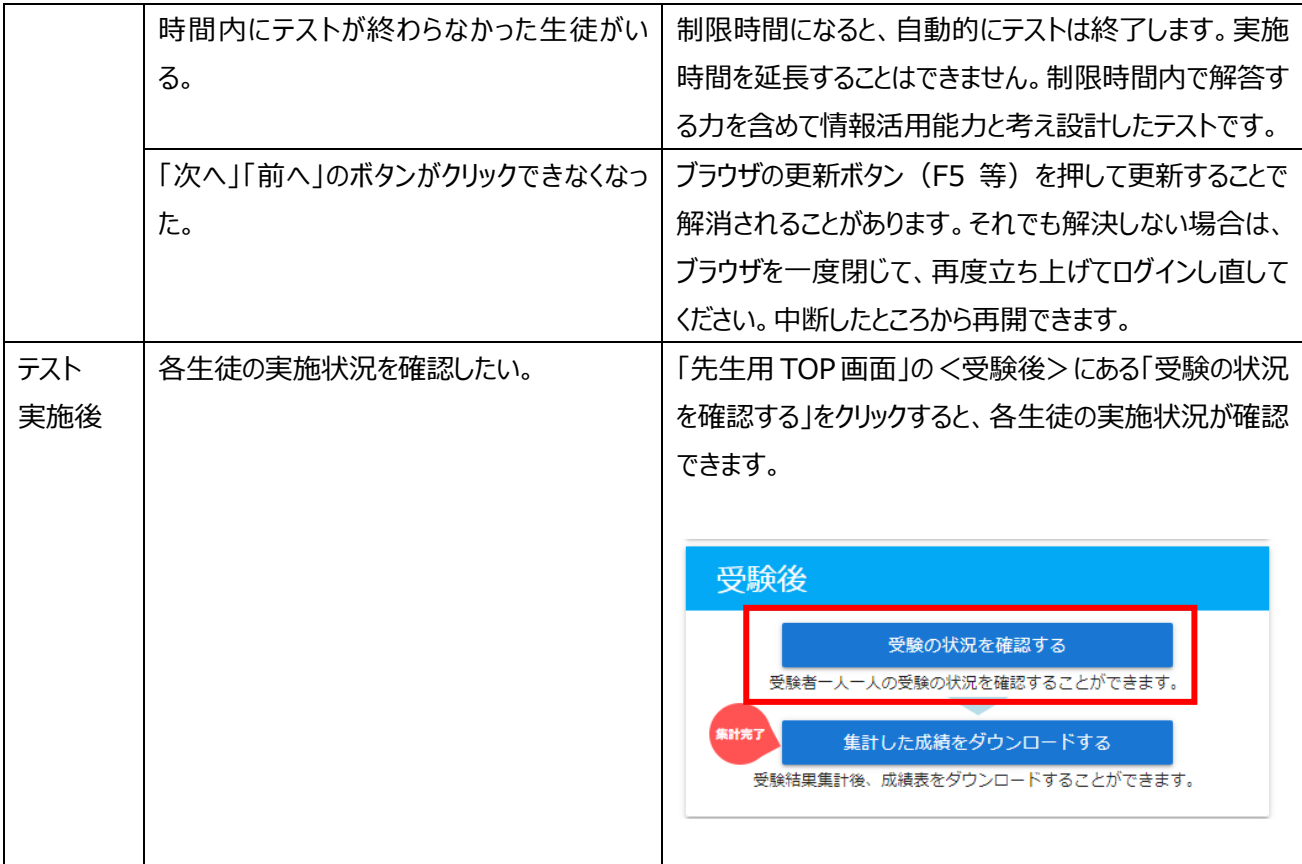

# **③ 実施後**

#### 実施結果の確認方法です。

#### **■団体集計**

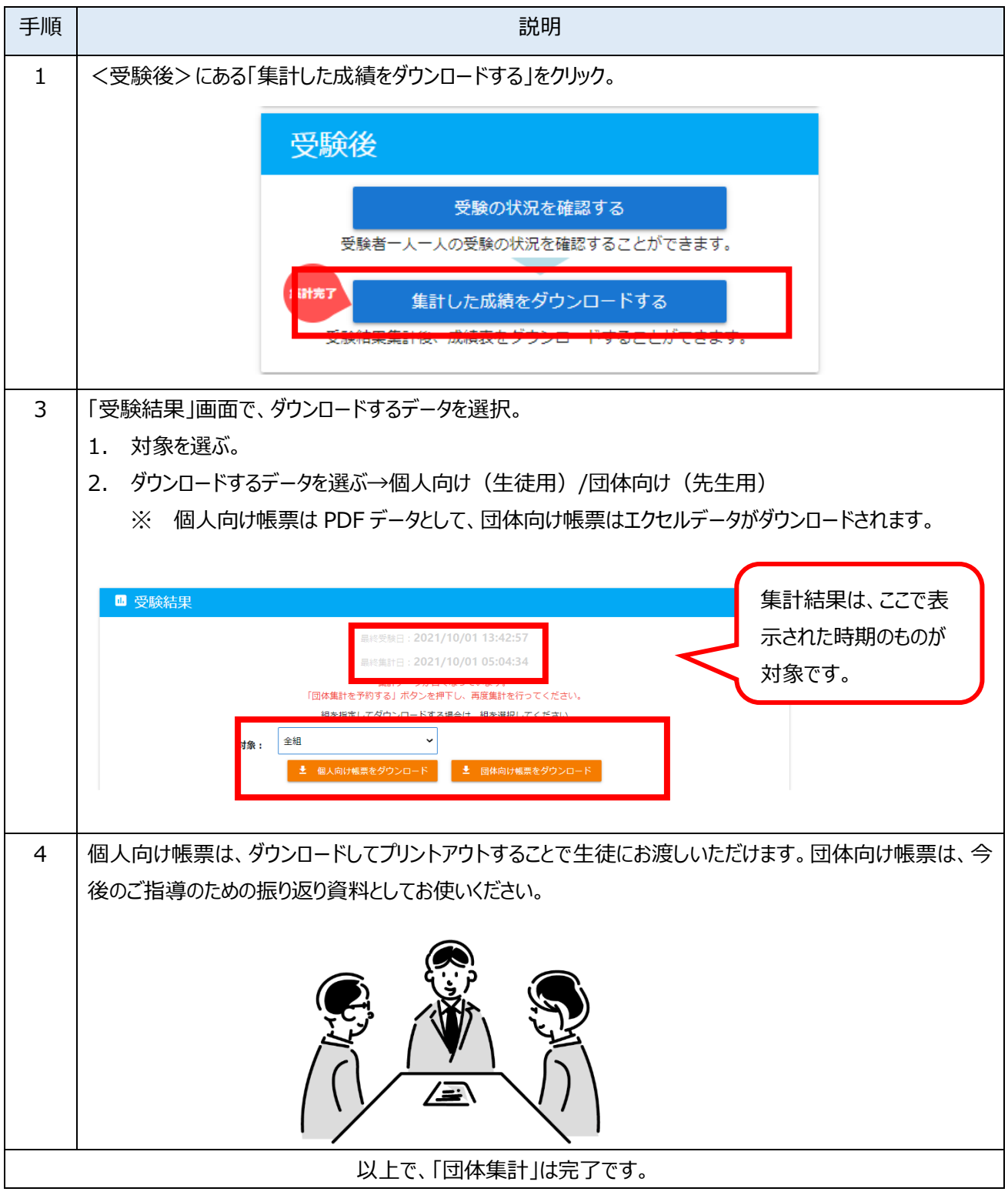